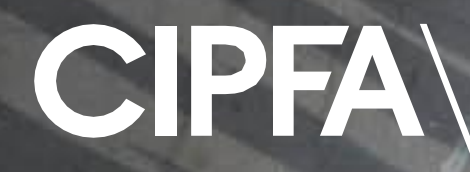

# CIPFAstats+ & Predictive Analytics

### Harnessing Data Value in Public Finance

**The Chartered Institute of Public Finance & Accountan** 

Richard Van Ross, Senior Data Analyst & Product Developer

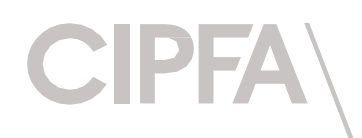

## Old CIPFA stats

- Excel Spreadsheets
- Not interactive in anyway
- No graphical comparisons with other authorities
- Did not show historical trends

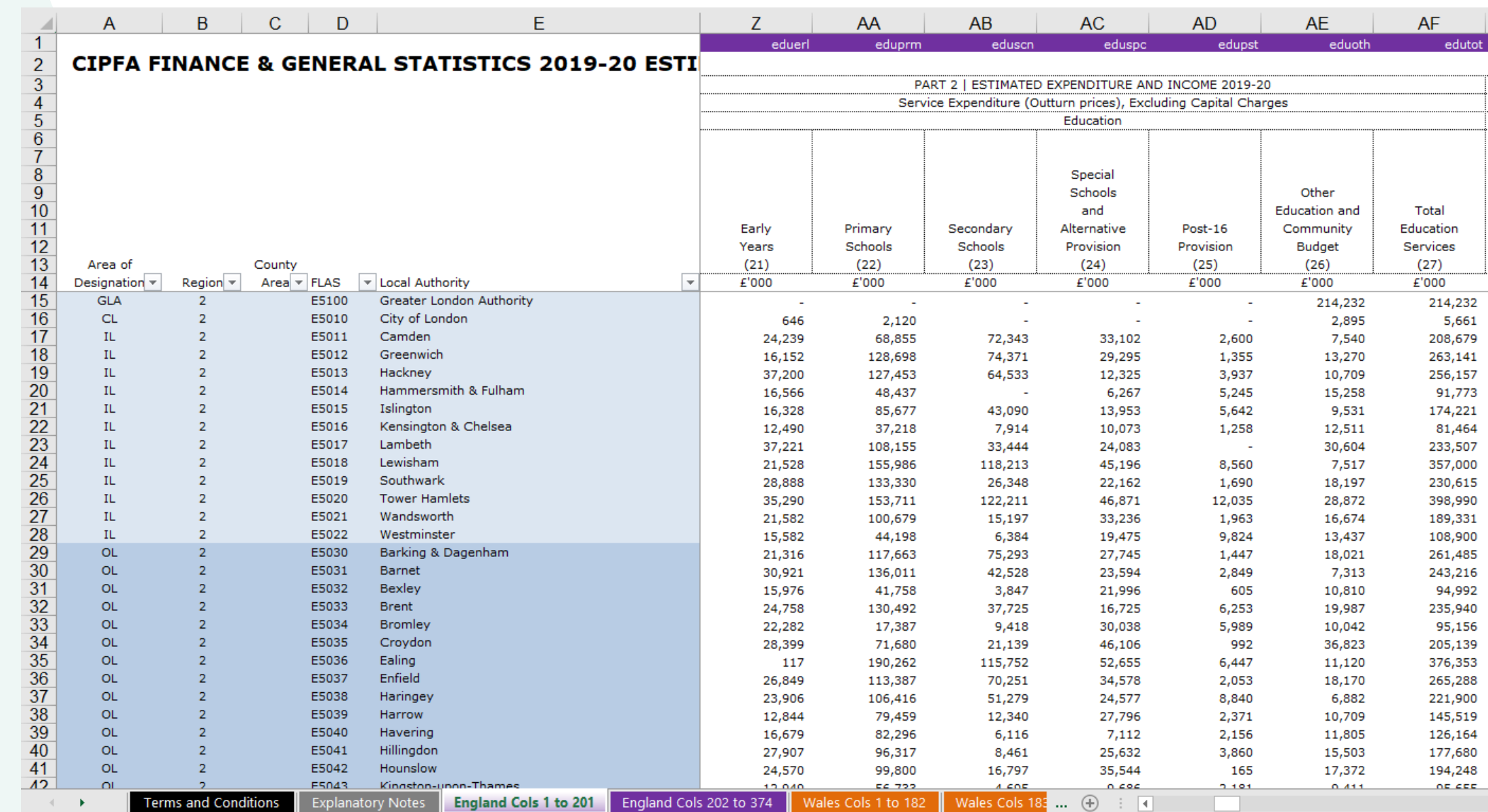

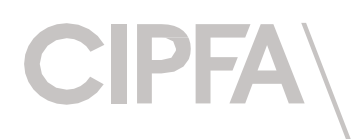

### CIPFAstats+ Clear, Insightful & Informative

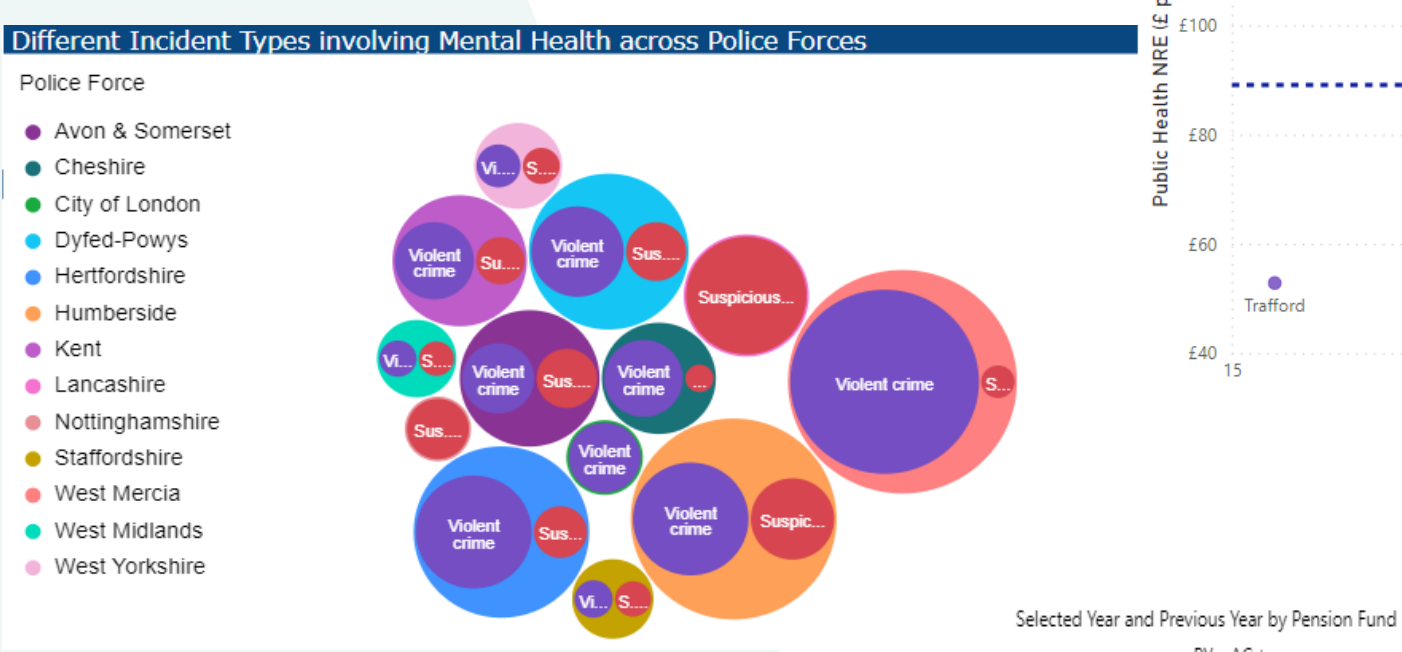

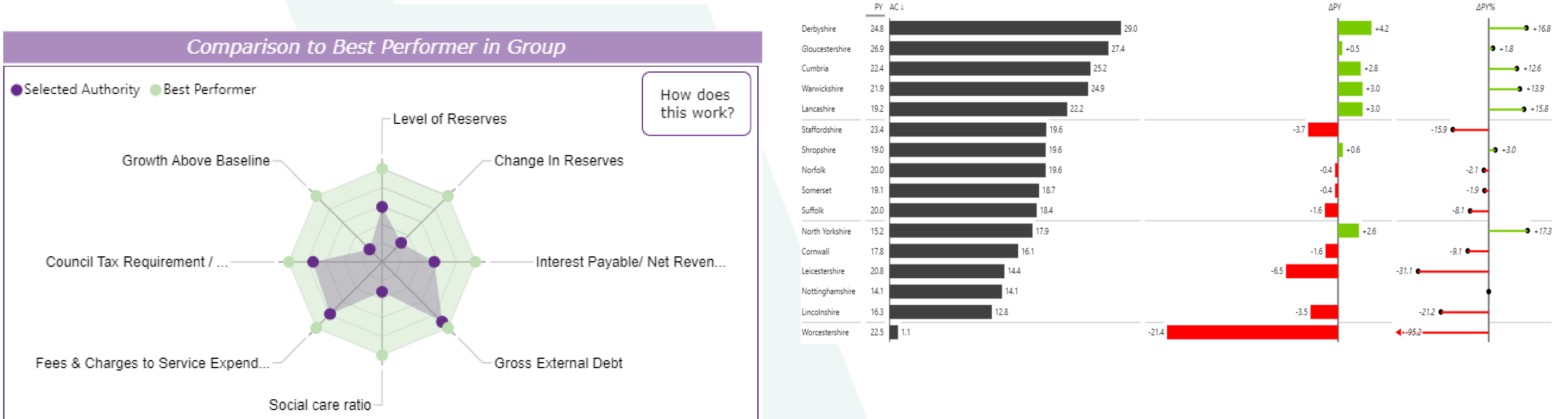

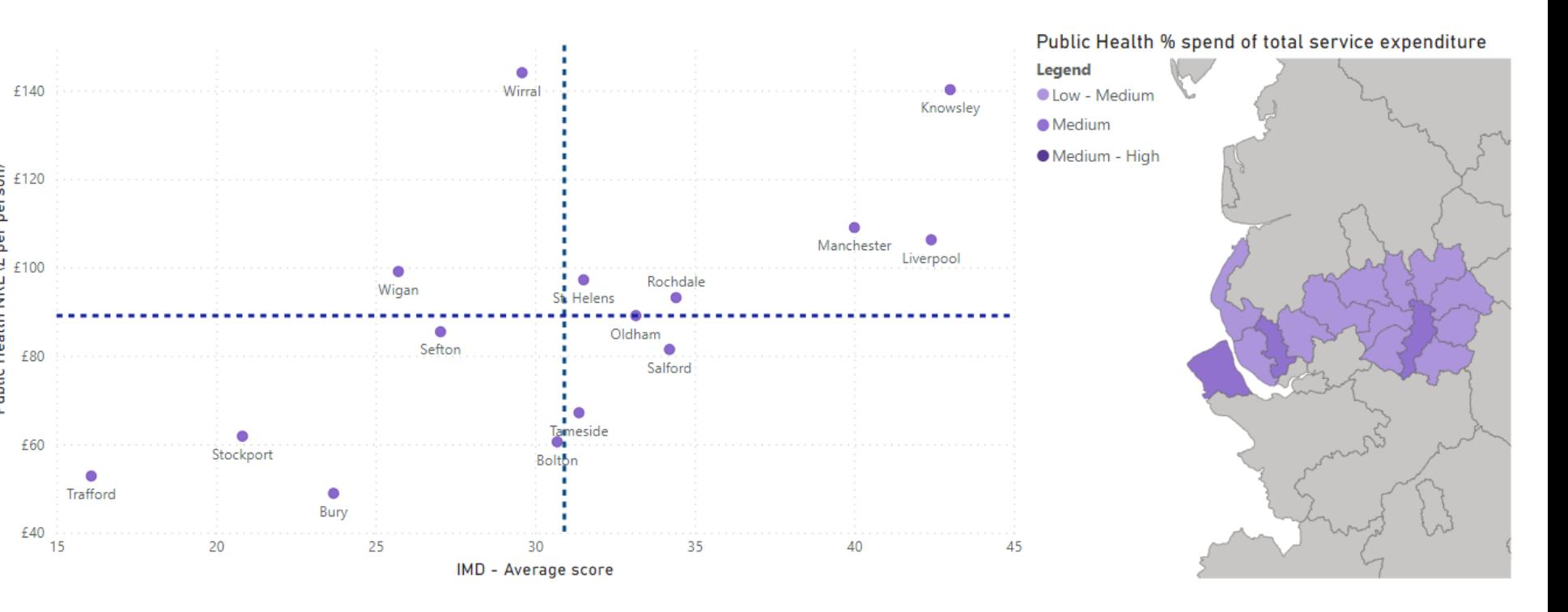

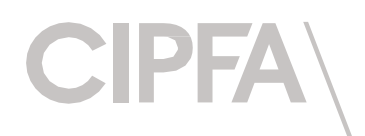

## Financial Resilience Index

### Results Breakdown

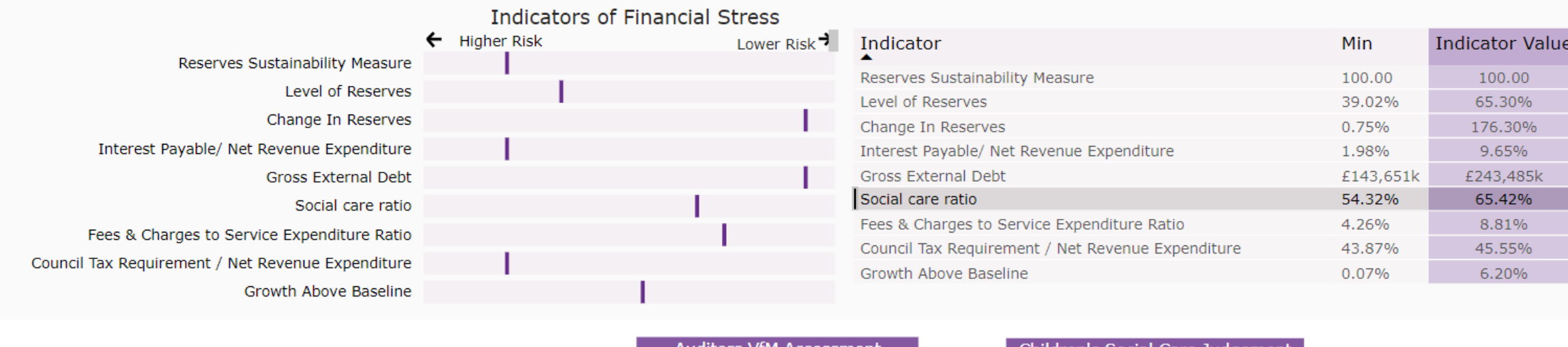

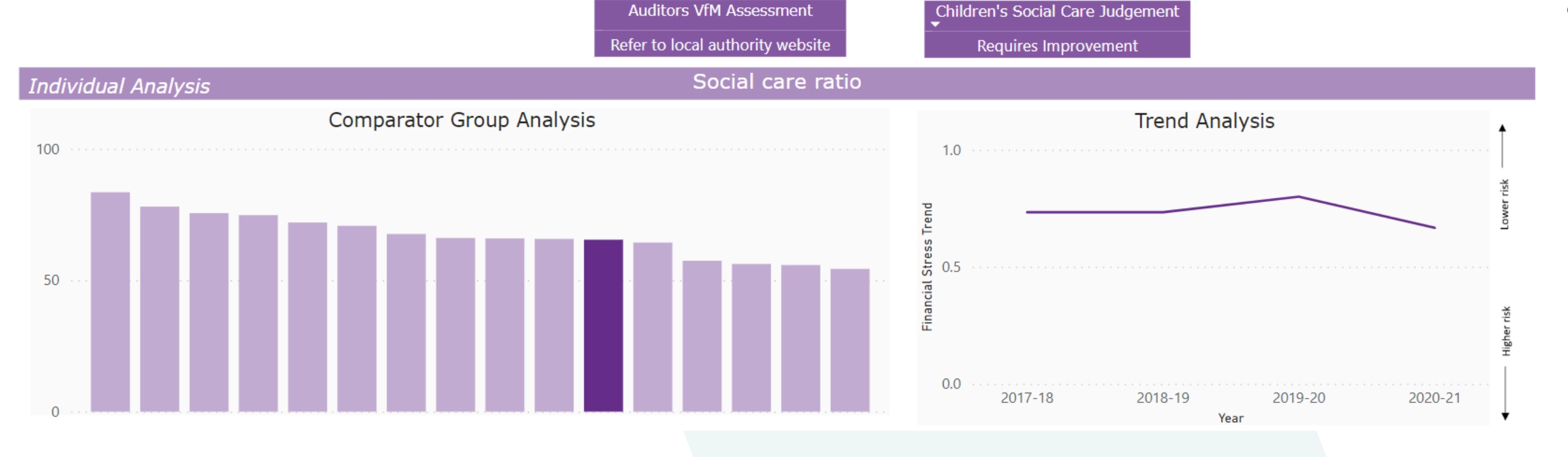

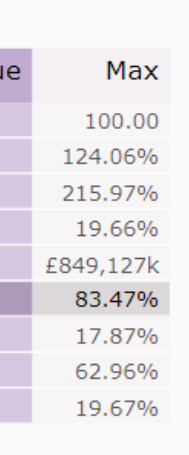

- Index compares similar authorities according to a set of indicators to provide an illustration of a council's financial position
- Rather than an overall assessment of financial risk, the index instead highlights areas where additional scrutiny should take place in order to provide additional assurance

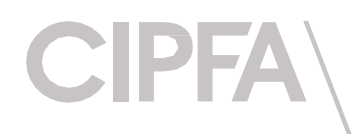

### Nearest Neighbours Model

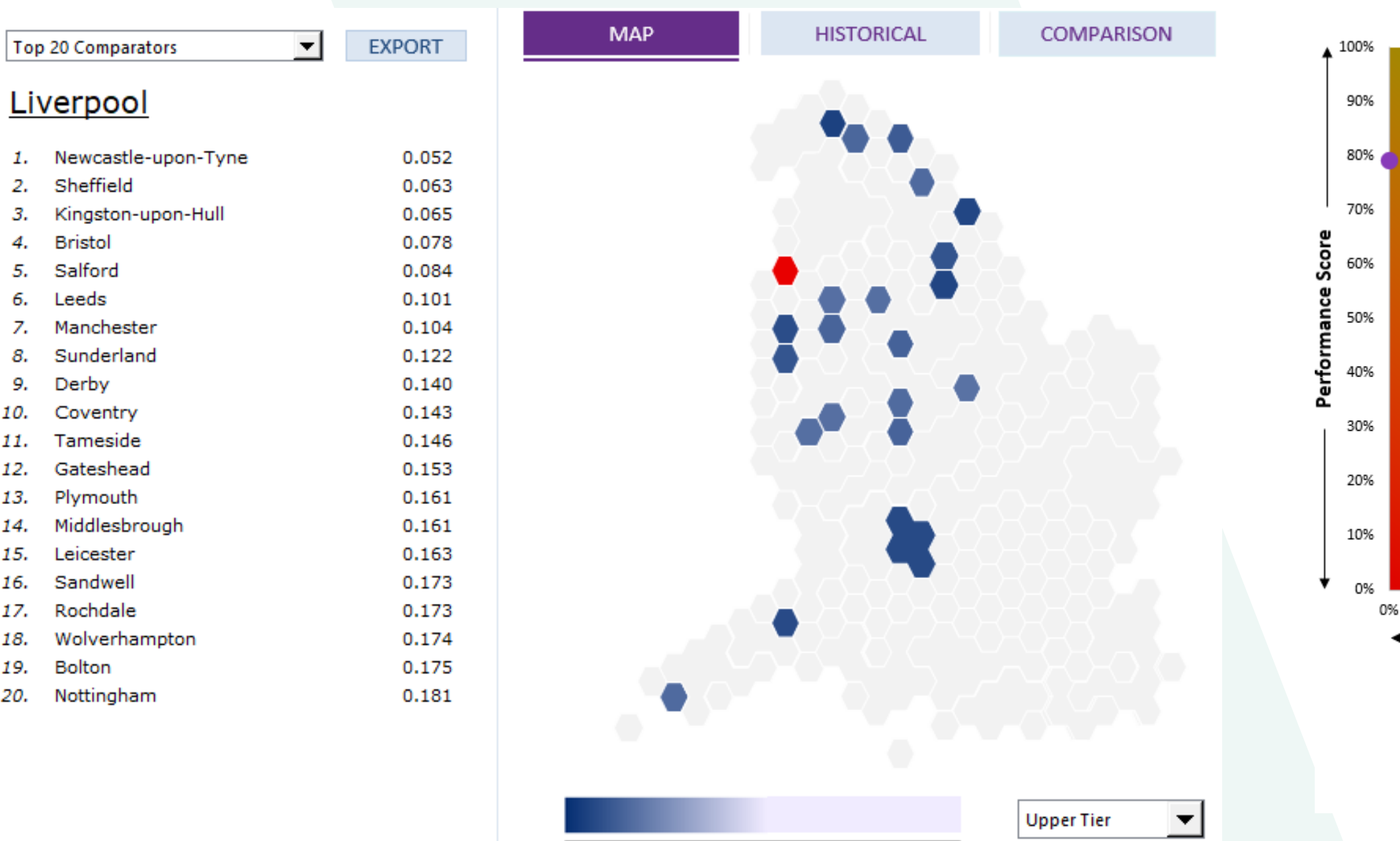

 $0.5$ 

 $1\,$ 

### VfM Toolkit

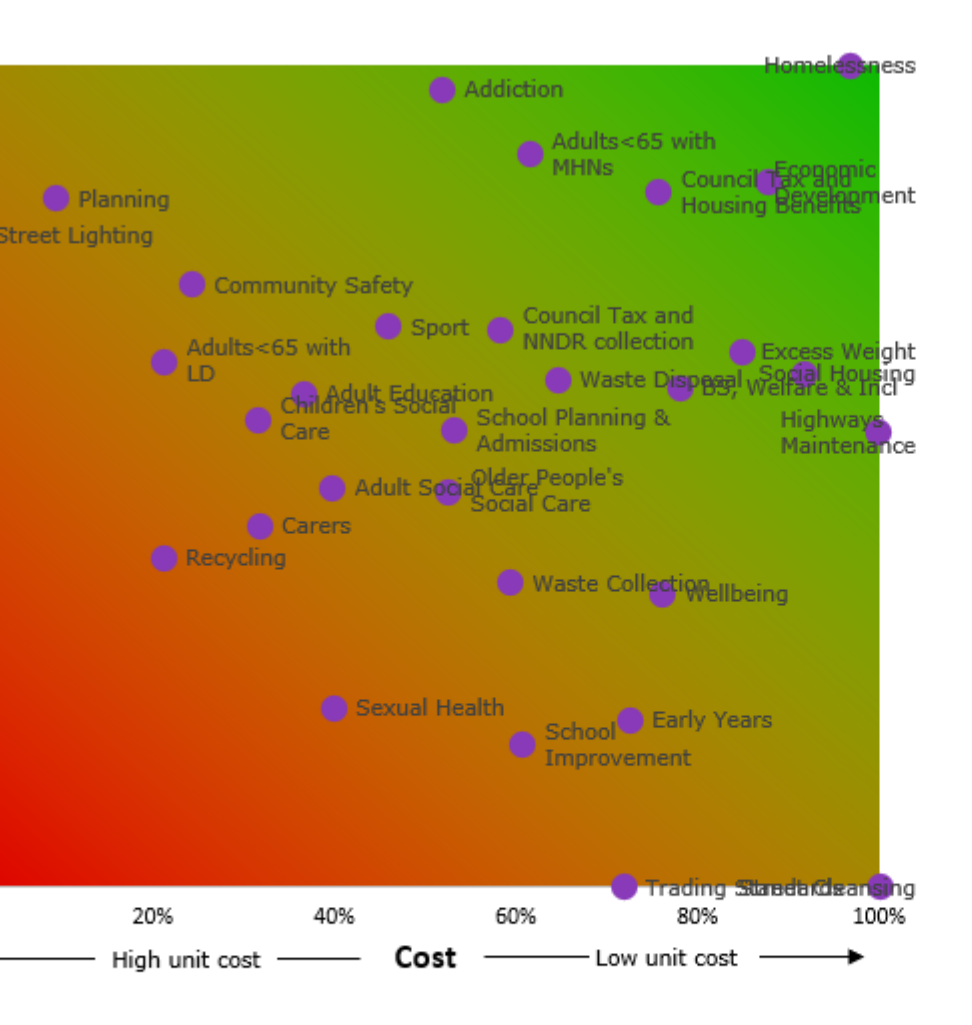

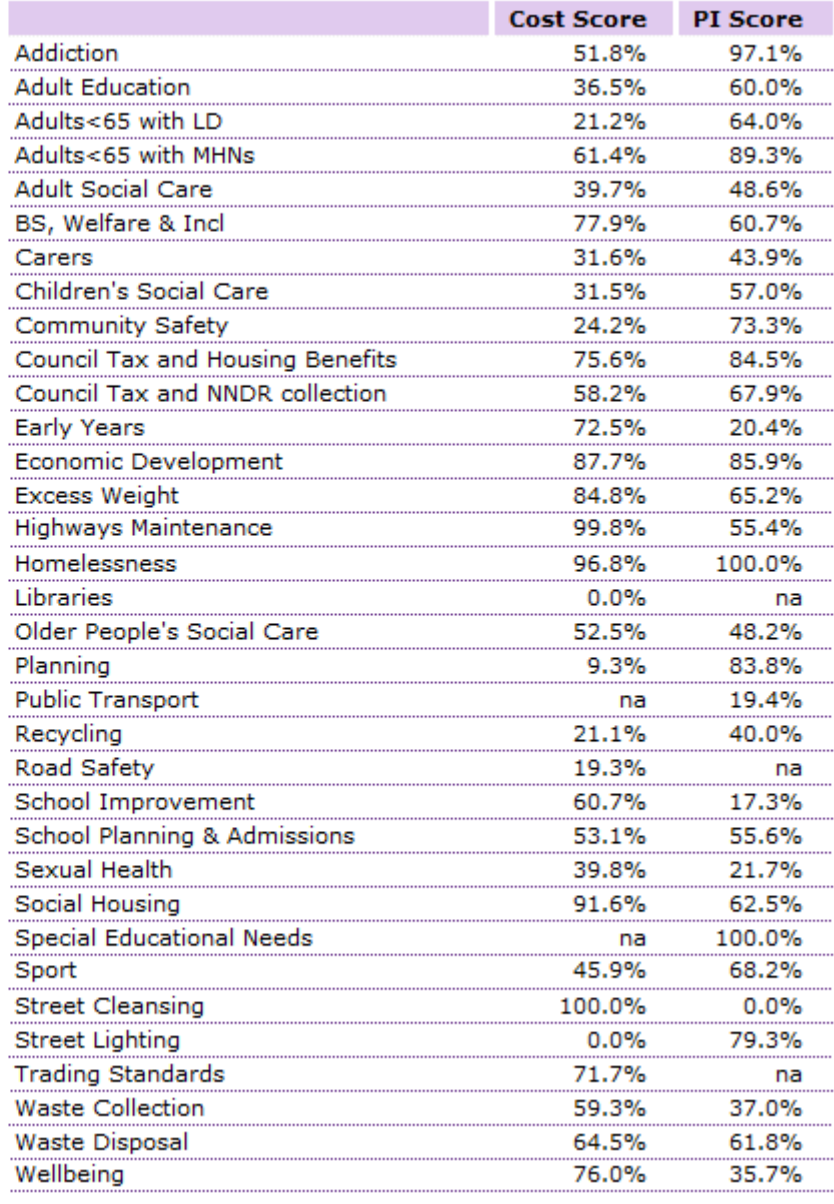

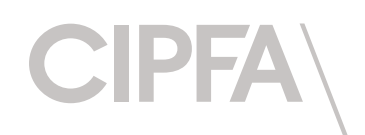

## Example Predictive dashboard 1

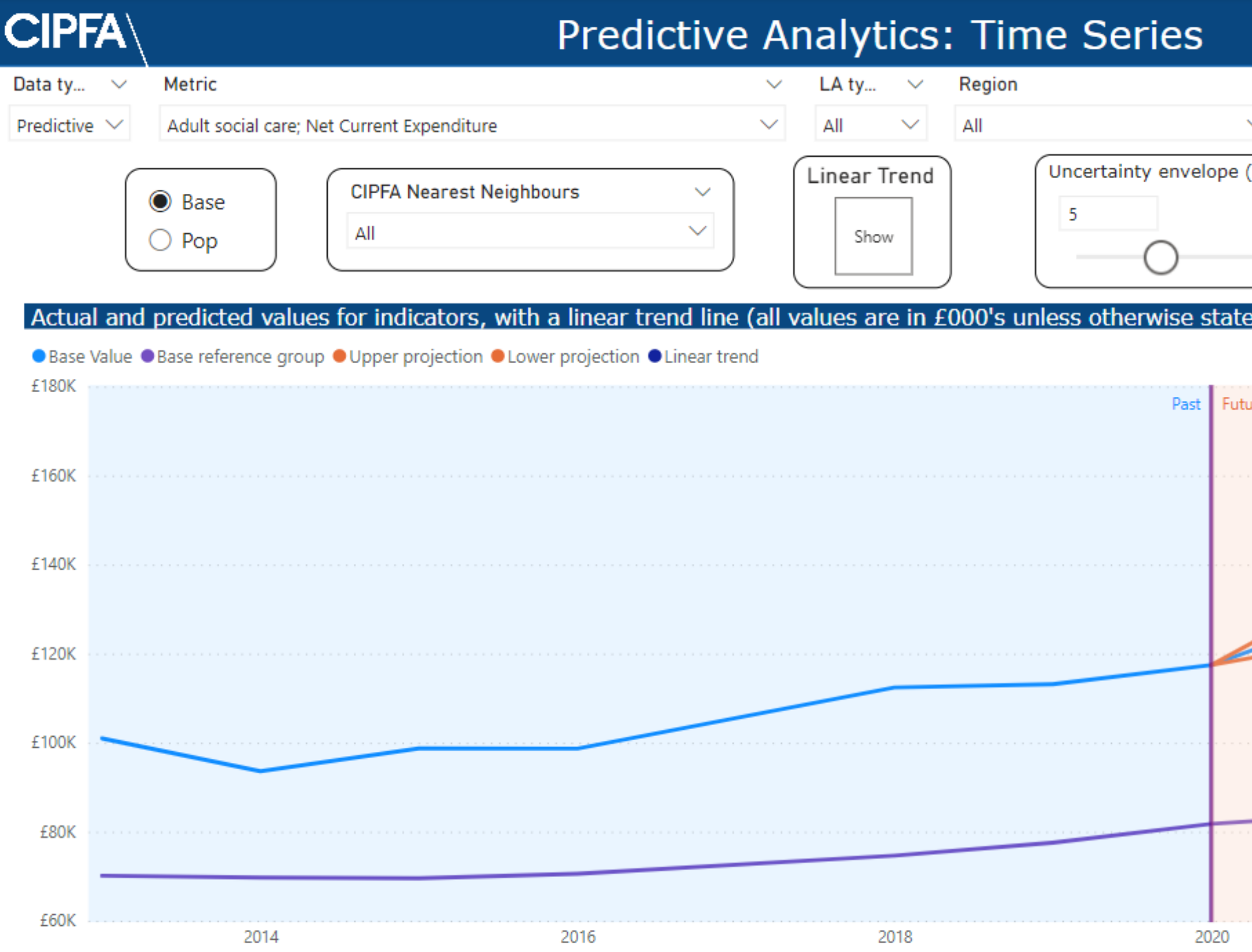

- Predictions are generated from a large mixed data set including statistics on finances, police, social care and public health
- The blue shaded area represents the historical data, and the orange the predictions
- The light blue line is the selected authority, and the purple line is the comparator group average

### \*Dummy data is shown in this presentation\*

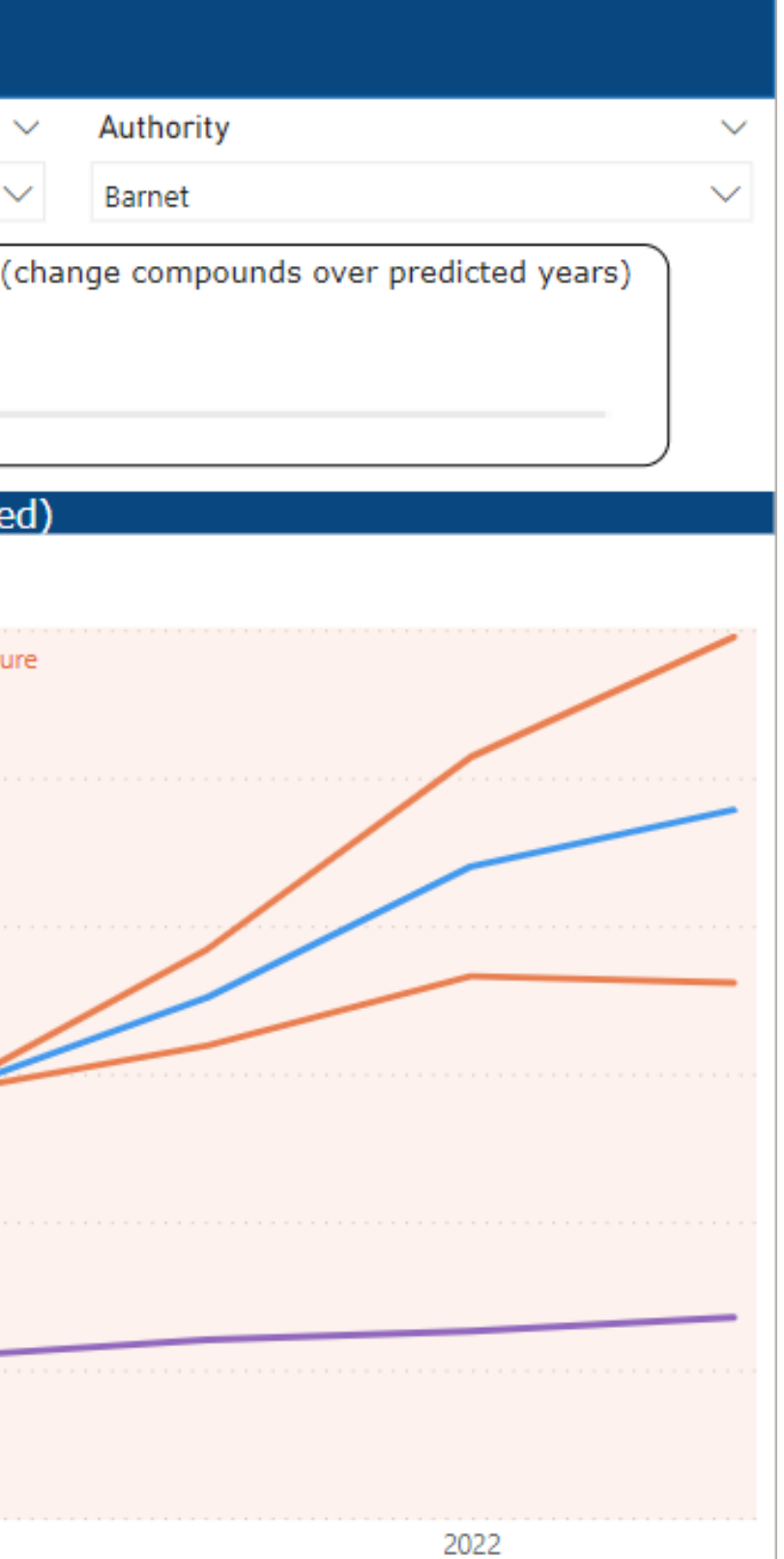

## Example Predictive dashboard 2

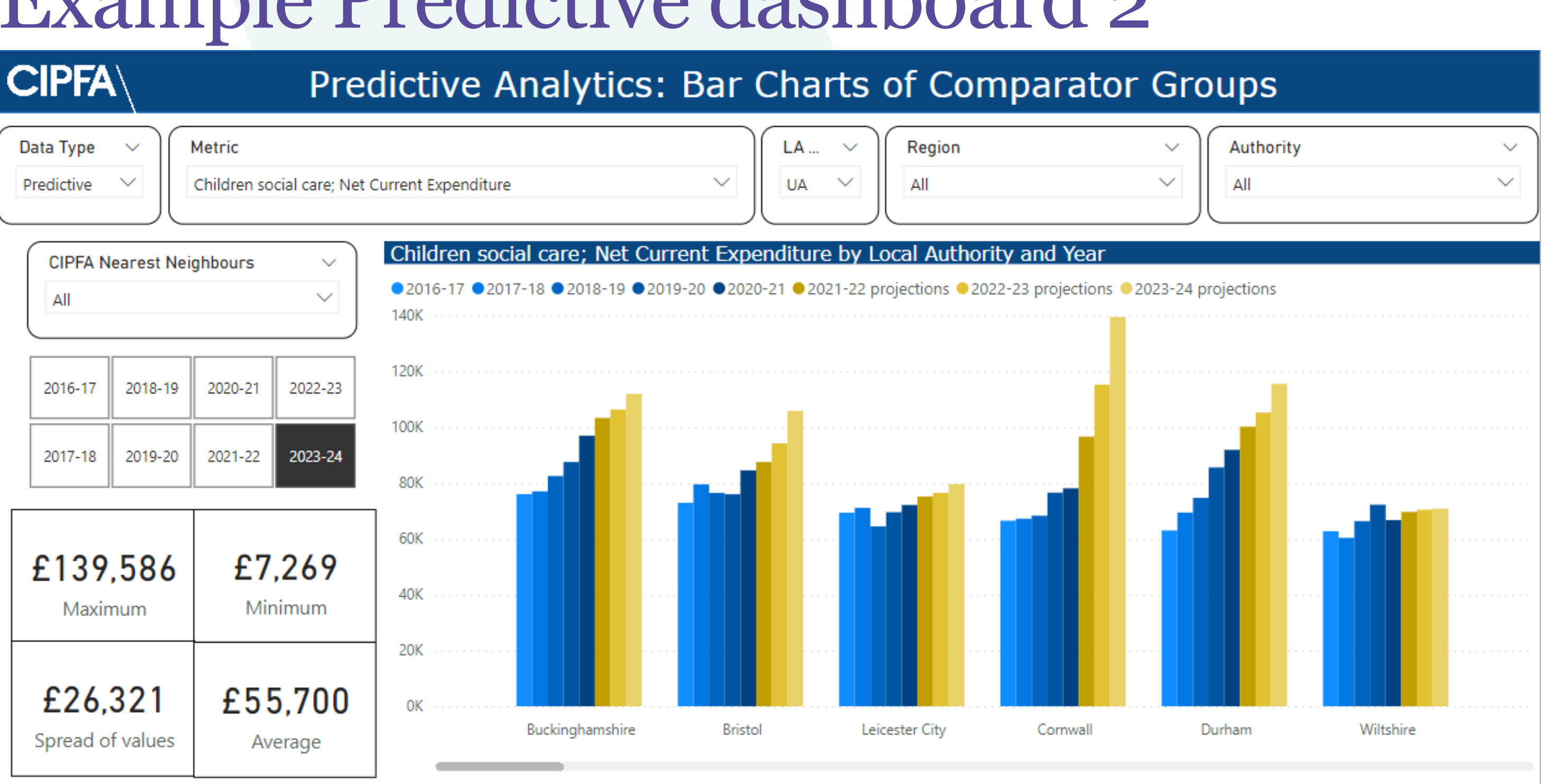

On the graph, each authority in the defined group(s)appears, showing all available years of data (usually 8). Of these 8, 5 are actual past and present data, shown in blue, and the 3 yellow bars show predictions generated by the machine learning algorithm. Hover over the bars to see exact values, proportional change over 5 years, and predicted % changes over the next 3 years.

The 4 boxes on the middle-left show summary statistics for the selected group of authorities, in the selected year. The selected year can be historic (up to and including 2020-21) or predicted (2021-22 onwards). For example, by selecting Metropolitan Districts in the East Midlands, and predictions for 2021-22, you will see the maximum, minimum, average and spread of values that fall into this category.

• 5 blue bars show past and present data while the 3 yellow bars show predictions generated by the machine learning algorithm

• We can see how the model does not simply predict a linear trajectory and that predicted patterns vary for each authority

\*Dummy data has been used in visualisations for this presentation\*

## Example Predictive dashboard 3

### **CIPFA**

### Predictive Analytics: Current vs. Predicted Value

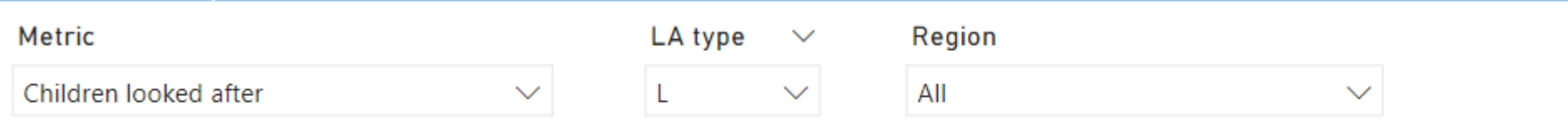

Here, we show the change in the selected metric between the most recent (2020-21) and first predicted year (2021-22). In addition, markers are colour coded according to the index of multiple deprivation score, with red being the most and green the least deprived respectively. Black lines split the graph into quadrants, and each indicate the average values of for the chosen authorities for either axes.

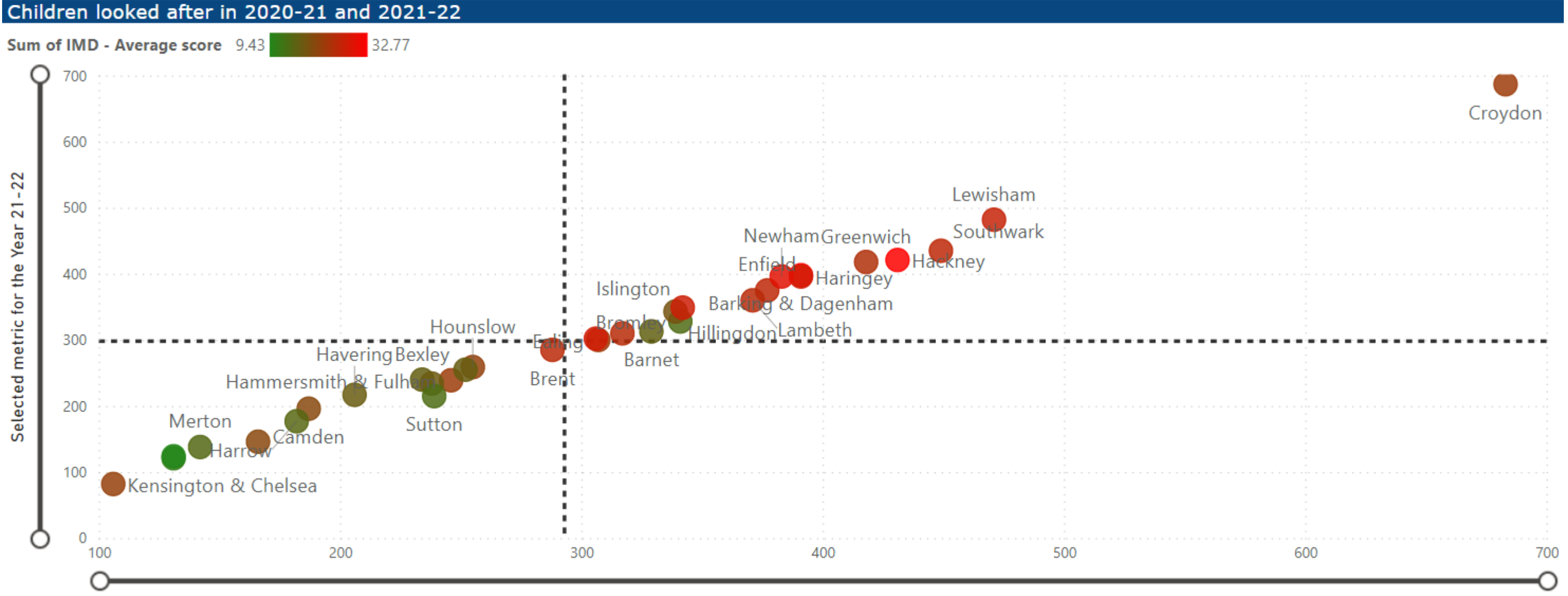

Selected metric for the Year 20-21

- This scatter plot shows change in the selected metric between the most recent (x-axis) and first predicted year (y-axis)
- Black lines demarcating the group average split the graph into quadrants
- So we can see how each authorities' relation to this average is predicted to change

\*Dummy data has been used in visualisations for this presentation\*

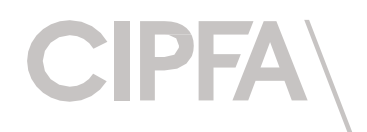

### Demonstration: 3:00-4:00pm at the CIPFA stand

**[Analytics@cipfa.org](mailto:Analytics@cipfa.org)** 

**[Richard.VanRoss@cipfa.org](mailto:Richard.VanRoss@cipfa.org)**

020 7403 4300 (please ask for Richard)

We are running a demo of CIPFAstats+ and Predictive Analytics, please come by take a look

**[www.cipfa.org/cipfastatsplus](http://www.cipfa.org/cipfastatsplus) <https://analytics.cipfa.org/home>**

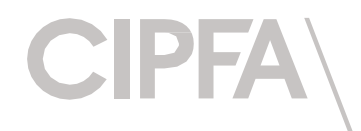

### Methodology

Download, and prepare the data for analysis by properly formatting it.

Perform data analysis to better understand the data, look for possible trends, errors and outliers.

**10** it to develop the Import the data into statistical software and run Machine Learning model.

Establish the metrics that we want to predict, and all of the necessary parameters needed to do so.

H)

Use the model with new data to make predictions for the next few years.

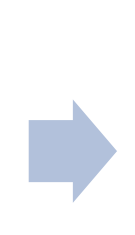

Take the results and create visualisations and tools in PowerBI.